# T.C.

# BİLECİK ŞEYH EDEBALİ **ÜNİVERSİTESİ**

# ÖĞRENCİ DERS SEÇME **BİLGİ DOKÜMANI**

# İçindekiler

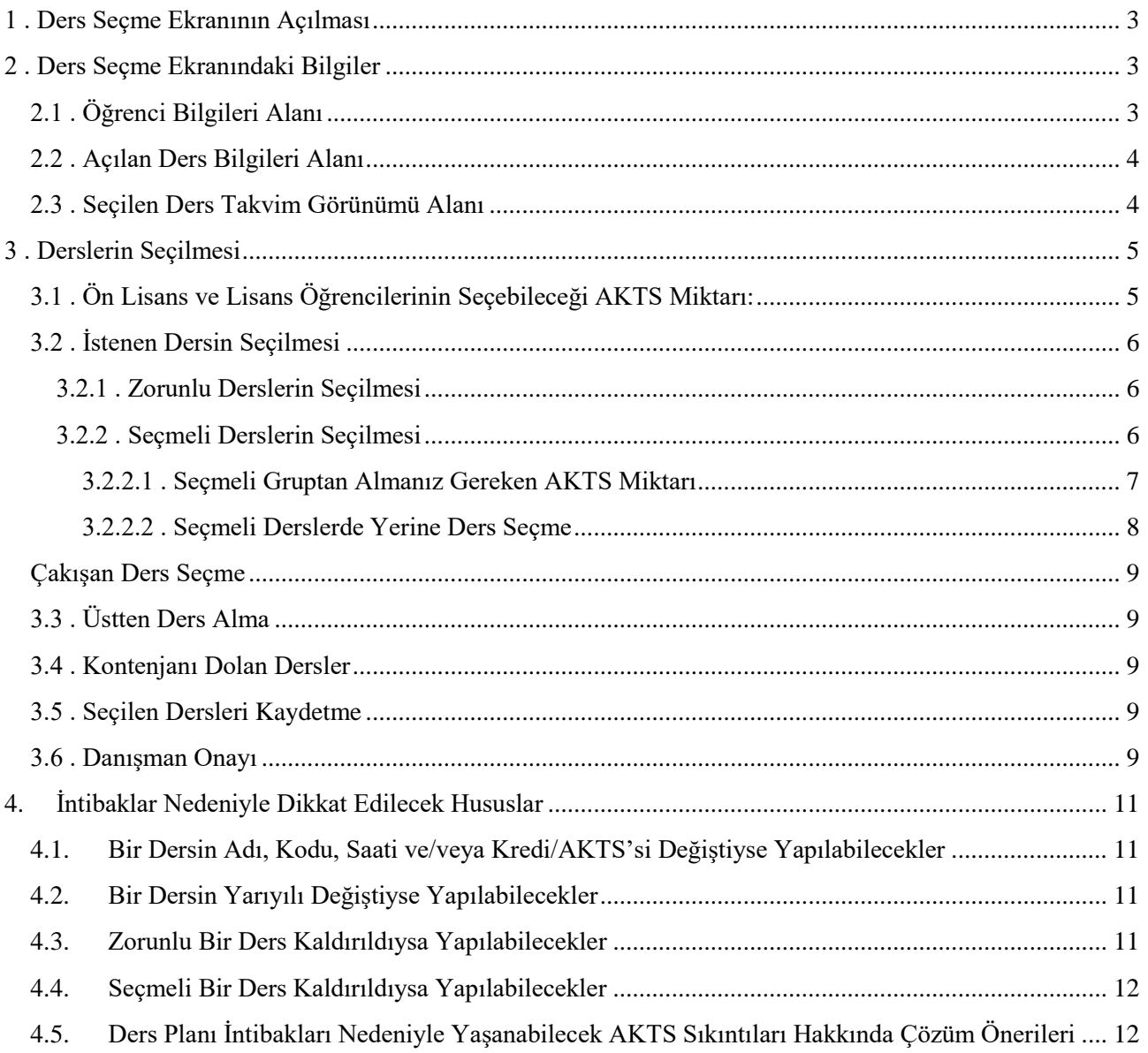

### <span id="page-2-0"></span>**1 . Ders Seçme Ekranının Açılması**

Ders seçme ekranına [\(http://derssecme.bilecik.edu.tr\)](http://derssecme.bilecik.edu.tr/) adresinden, öğrenci bilgi sistemi kullanıcı adı ve parolası girilerek giriş yapılır. **Ders seçme sistemi yalnızca kayıt süresince açık kalacaktır.** Parolasını bilmeyen öğrenciler [\(http://obs.bilecik.edu.tr\)](http://obs.bilecik.edu.tr/) adresinden "Şifremi Unuttum" butonuna tıklayarak yeni parola oluşturabilirler. Şifremi unuttum ekranından parola değiştirilebilmesi için iletişim numaranızın sistemde kayıtlı olması gerekmektedir.

Ders seçme sayfasında oturum süresi içinde derslerinizi seçmeye dikkat etmelisiniz. Oturum süresi boyunca (1 saat) kaydetme işlemi yapmazsanız sistem kayıt işlemini yapmadan sizi tekrar parola girişi ekranına yönlendirir.

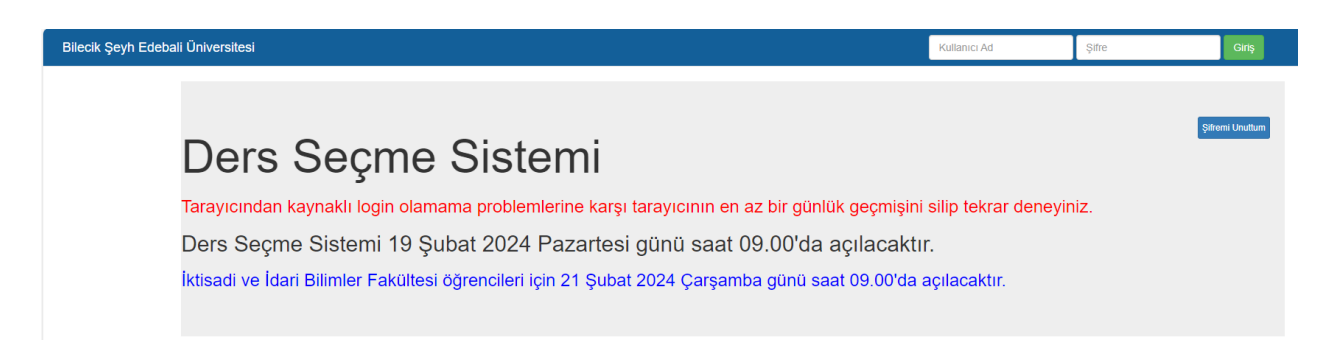

## <span id="page-2-1"></span>**2 . Ders Seçme Ekranındaki Bilgiler**

Ders seçme ekranı açıldığında ekranda öğrenci bilgileri, açılan ders bilgileri ve seçilen ders bilgileri görüntülenir. Bu alanlara ait açıklamalar aşağıda belirtilmiştir.

#### <span id="page-2-2"></span>**2.1 . Öğrenci Bilgileri Alanı**

Bu bölüm ekranın üst kısmında bulunur. Öğrencinin bölümü, danışman bilgileri gibi bilgiler bu alanda görüntülenir. Bu alanda aşağıdaki bilgiler bulunmaktadır.

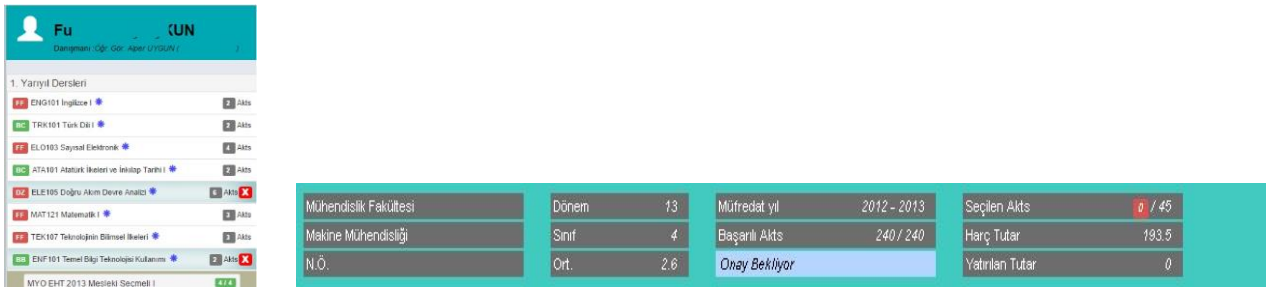

Danışman: Danışmanınızın bilgisi bu alanda belirtilir.

**Seçilen AKTS:** Bu kısımda seçebileceğiniz maksimum AKTS ve seçtiğiniz AKTS miktarı görünür. 2/45 ifadesi en fazla 45 AKTS ders seçebileceğinizi ve 2 AKTS seçtiğinizi gösterir.

**Yatırılan Tutar:** Bankaya ödediğiniz harç ücretini gösterir.

**Harç Tutarı:** Kayıt için yatırmanız gereken harç ücreti bilgisi görünür.

**Müfredat Yılı:** Sorumlu olduğunuz derslerinizin ders plan yılını belirtir.

Subat 2024 - 3 - 12.02.2024 **BaĢarılı AKTS:** Mezun olabilmeniz için almanız gereken en az AKTS miktarını ve alıp başardığınız derslerin toplam AKTS miktarını gösterir.

**Ders Seçme Durumu:** Ders seçmemiş öğrenciler için "Ders Seçmemiş", Ders seçip Danışman onayı yapılmayan öğrenciler için "Onay Bekliyor", Ders seçip Danışman onayı yaptıran öğrenciler için "Onaylı" ifadesi gelmektedir.

#### **2.2 . Açılan Ders Bilgileri Alanı**

<span id="page-3-0"></span>Ders seçme ekranının sol kısmında açılan dersler listelenir. Açılan dersler yarıyılların altında bulunur. Dersleri görebilmek için yarıyıl adına tıklanır. Ders listesinde başarısız olunan dersler, daha önce hiç alınmayan dersler ve başarılı olunan dersler listelenmektedir.

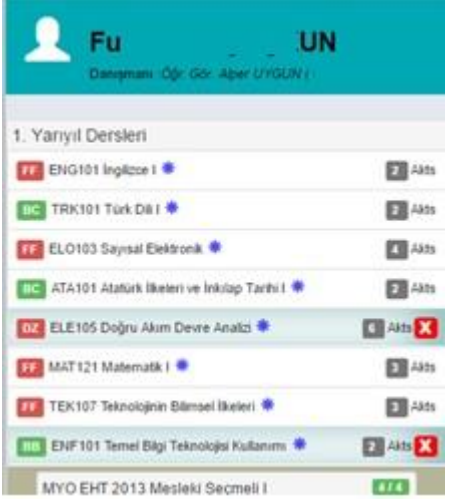

Ekranda derslerin adı ve kodu görülmektedir. Her bir dersin sol yanında o derse ait not varsa ilgili harf notu görünmektedir. Başarısız harf notları kırmızı, başarılı harf notları yeşil ve daha önce alınmamış dersler ise gri şekilde listelenir. Her bir dersin adının sağ yanında, dersin kaç AKTS olduğu bilgisi bulunmaktadır. Seçilmek istenen derse tıklandığında dersin açıldığı birim-bölüm bilgisi, dersin AKTS miktarı, dersin öğretim elemanı bilgisi, dersin teorik/uygulama gün ve saat bilgisi görüntülenmektedir. Ders gruplu olarak açıldıysa grup adıyla birlikte görüntülenmektedir. Seçmeli dersler seçmeli ders grubu ismi altında listelenmektedir.

#### **2.3 . Seçilen Ders Takvim Görünümü Alanı**

<span id="page-3-1"></span>Ekranın orta kısmında seçilen derslerin takvim görünümü bulunur. Seçilen dersleri liste olarak görmek istiyorsanız takvimin sol üst kısmındaki "Liste Görünümü" butonuna tıklamanız gerekir.

Takvimin sağ üst kısmında ders seçiminizi kaydetmek için "Kaydet" butonu bulunur. Kaydet butonuna basılmadığında dersler sisteme kayıt edilmemektedir.

Ders durumlarınızı, mezuniyet kontrolünüzü ve ders seçme bilgilerinizi "Akademik Form" üzerinden görüntüleyebilirsiniz.

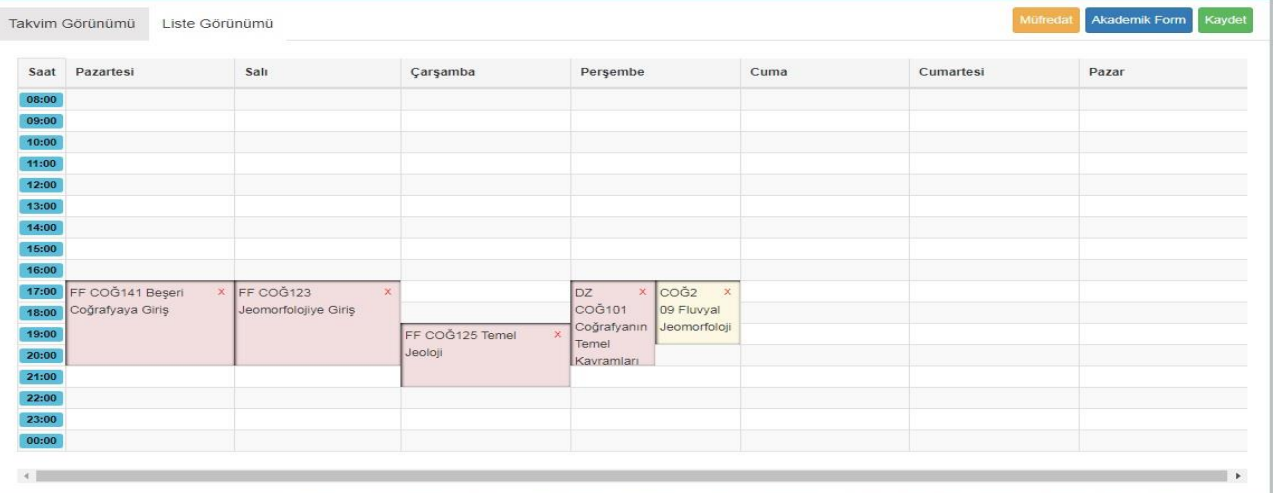

### <span id="page-4-0"></span>**3 . Derslerin Seçilmesi**

Ders seçme ekranında takvim görünümünde, öğrencinin aldığı ve geçtiği dersler yeşil, başarısız olduğu dersler kırmızı ve hiç almadığı dersler sarı renkle gösterilir. Ders seçmenin gerçekleşebilmesi için, öğrencinin başarısız olduğu ve bulunduğu dönemden önceki hiç almadığı zorunlu dersler ile bulunduğu dönemden önceki seçmeli ders gruplarından alması gereken AKTS miktarı kadar ders seçmesi gerekmektedir. Başarısız olunan seçmeli dersler değiştirilebilir olduğundan, bu dersler ya da yerine alınacak dersler seçilmeden kayıt işlemi yapılamaz. Öğrenciler, ders seçimi sırasında öncelikle alt dönemdeki dersleri seçerek yönetmeliğin "DERS TEKRARI" ile ilgili maddesindeki esaslar çerçevesinde kayıt yaptırmak zorundadır.

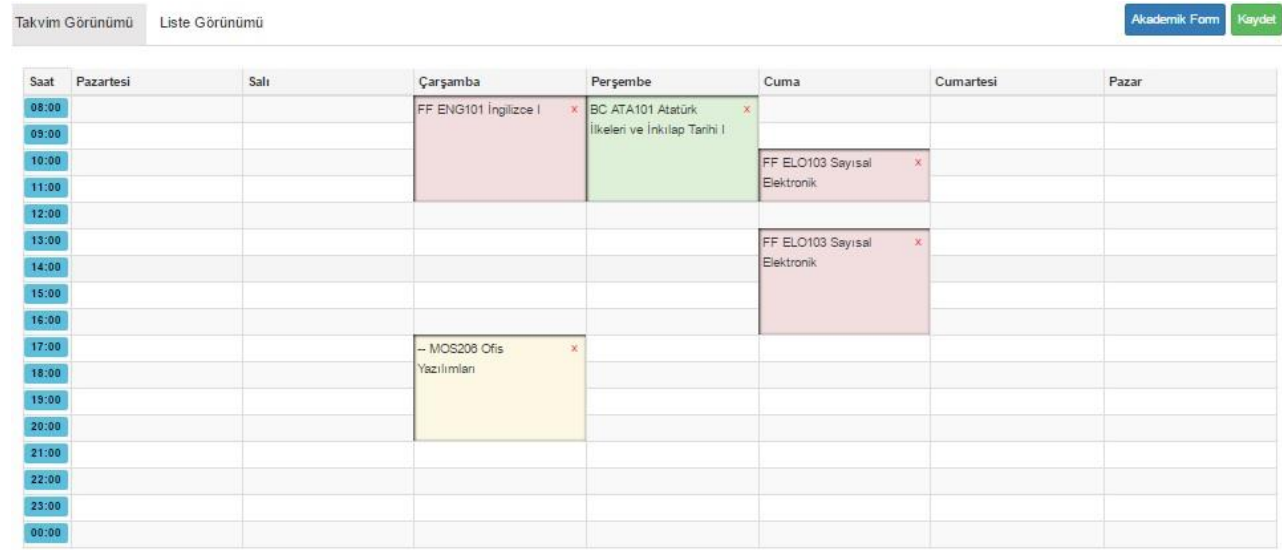

#### <span id="page-4-1"></span>**3.1 . Ön Lisans ve Lisans Öğrencilerinin Seçebileceği AKTS Miktarı:**

Genel not ortalaması **1.75'in altında** olan ön lisans öğrencileri **30 AKTS**, genel not ortalaması **1.75 ve üzerinde** olan ön lisans öğrencileri **45 AKTS** ders seçebilirler. Yatay geçiş öğrencileri kayıt oldukları ilk yarıyılda **45 AKTS** ders seçebilirler. Eğer öğrencinin alabileceği maksimum AKTS miktarı aşılırsa sistem dersi tıkladığınızda aşağıdaki gibi bir uyarı vererek sizi bilgilendirir.

Genel not ortalaması **2.00'nin altında** olan lisans öğrencileri **30 AKTS**, genel not ortalaması **2.00 ve üzerinde** olan lisans öğrencileri **45 AKTS** ders seçebilirler. Yatay geçiş ve dikey geçiş

öğrencileri kayıt oldukları ilk yarıyılda **45 AKTS** ders seçebilirler. Eğer öğrencinin alabileceği maksimum AKTS miktarı aşılırsa sistem dersi tıkladığınızda yukarıdaki gibi bir uyarı vererek sizi bilgilendirir.

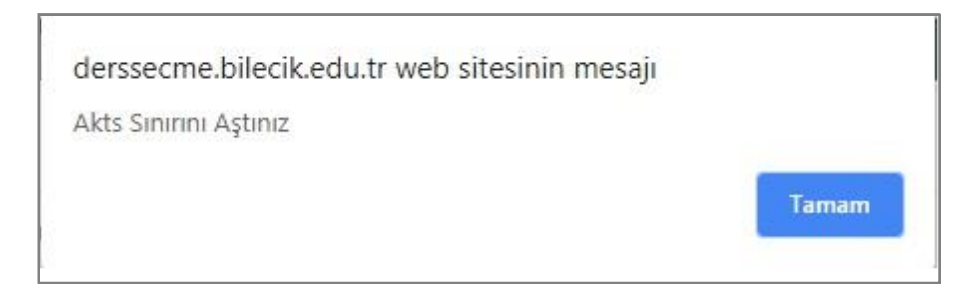

#### <span id="page-5-0"></span>**3.2 . Ġstenen Dersin Seçilmesi**

#### <span id="page-5-1"></span>**3.2.1 . Zorunlu Derslerin Seçilmesi**

Yeni bir ders alınmak istendiğinde soldaki ders isimleri menüsünden ilgili dersin üzerine gelerek tıklanır. Derse tıklandığında dersin şubesi ve öğretim elemanı bilgileri görünür. İstenen öğretim elemanı ve şube işaretlenerek ders seçilir. Seçilen ders takvimde görünür. Takvimin sağ üst köşesinde bulunan "Liste Görünümü" butonuna tıklandığında dersler liste şeklinde de görüntülenebilir.

Ders seçmenin gerçekleşebilmesi için, öncelikle öğrencinin başarısız olduğu ve bulunduğu dönemden önceki hiç almadığı zorunlu dersler seçilmek zorundadır.

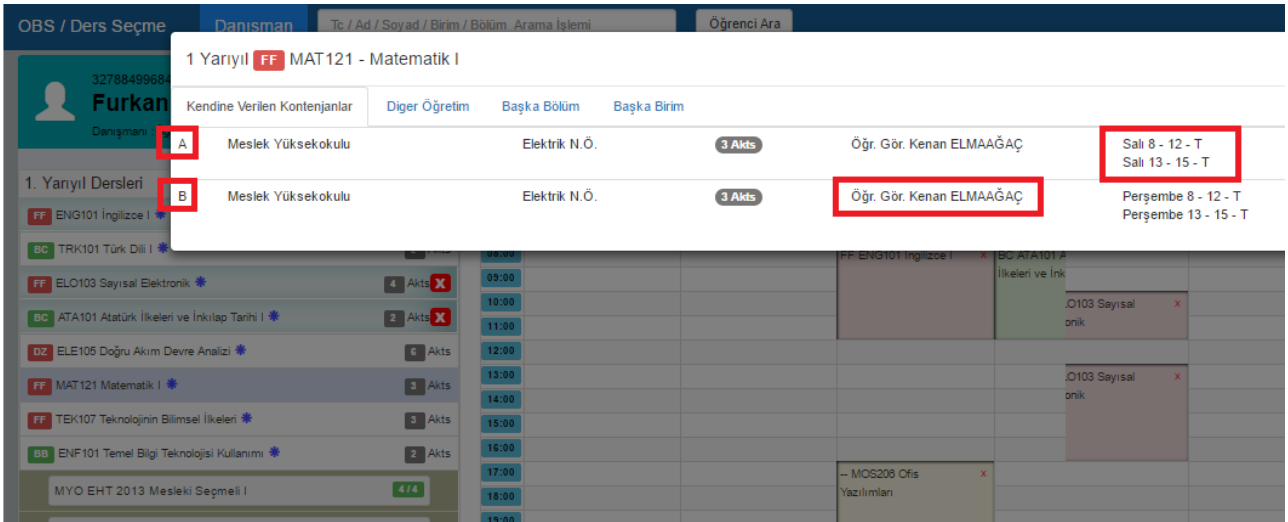

#### <span id="page-5-2"></span>**3.2.2 . Seçmeli Derslerin Seçilmesi**

Seçmeli dersler yarıyılların altında yer alan seçmeli grup adının altında listelenir. Seçmeli ders grubundan almanız gereken AKTS ile daha önce almış ve başarmış olduğunuz AKTS miktarlarını grup adının sağ yanındaki kutucuğun içinde görebilirsiniz. Grup isminin yanındaki ilk değer bu gruptan daha önce almış olduğunuz AKTS miktarını, ikinci değer ise almanız gereken AKTS miktarını gösterir.

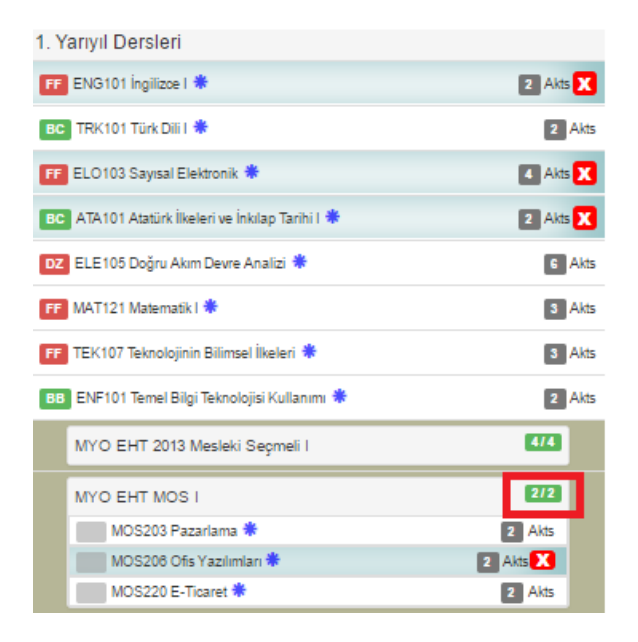

#### <span id="page-6-0"></span>**3.2.2.1 . Seçmeli Gruptan Almanız Gereken AKTS Miktarı**

Örneğin 2/2 ifadesi bu gruptan almanız gereken 2 AKTS miktarını almış ve başarmış olduğunuzu gösterir. 0/2 ifadesi ise bu gruptan 2 AKTS almanız gerektiğini; fakat bu gruptan hiç başarılı dersinizin olmadığını veya bu gruptan hiç ders almadığınızı gösterir. Dolayısıyla 0/2 değeri bulunan gruptaki derslerinizi tamamlamak için bu gruptan 2 AKTS ders almalısınız. Tamamlanmış seçmeli grup yeşil dolgulu, henüz tamamlanmamış seçmeli grup ise kırmızı dolgulu olarak görüntülenmektedir.

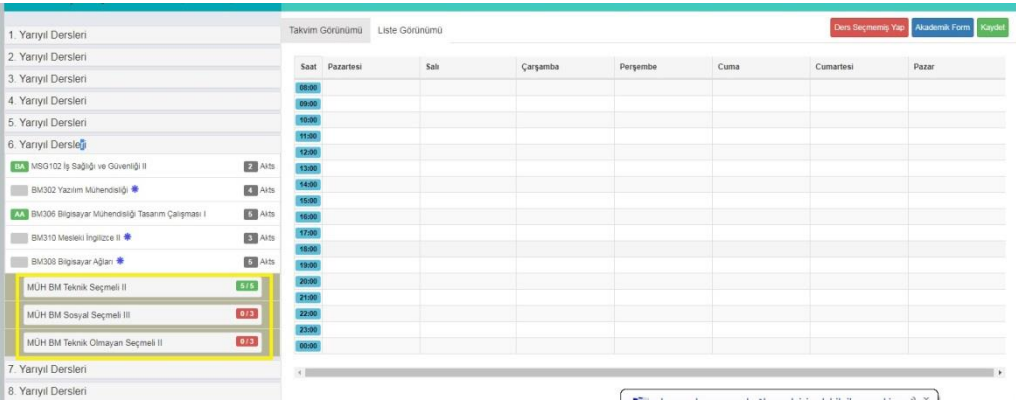

**Bir öğrencinin bir seçmeli gruptan seçebileceği ders AKTS miktarı o seçmeli ders grubundan**  alınması gereken AKTS miktarı ile sınırlandırılmıştır. Örneğin 3 AKTS'lik bir seçmeli ders grubunu tamamlaması gereken öğrenci ders seçme ekranında ilgili seçmeli ders grubuna girip 3 AKTS'lik bir dersi seçtikten sonra aynı gruptan ikinci bir dersi seçmek istediğinde aşağıdaki gibi bir uyarı ile karşılaşacak ve ikinci dersi seçemeyecektir.

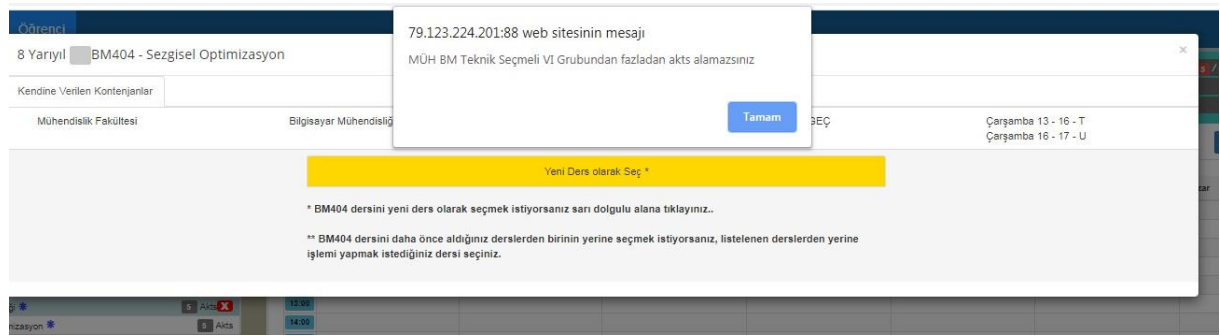

Öğrencinin ilgili yarıyılda SD atanan veya AKTS miktarı azalan dersleri olması ve mezuniyet için gerekli AKTS miktarını tamamlayamayacak olması durumunda ilgili seçmeli ders grubundan fazla ders seçmek isterse danışmanı aracılığıyla ders seçebilir. Fazladan seçilen dersten sonra danışmanın ders seçme ekranında yukarıdaki gibi bir uyarı gelecektir.

#### <span id="page-7-0"></span>**3.2.2.2 . Seçmeli Derslerde Yerine Ders Seçme**

Seçmeli derslerinizi seçerken daha önce bu gruptan alıp başarısız olduğunuz bir dersin yerine aynı gruptaki başka bir dersi seçebilirsiniz. Seçmeli ders grubundaki daha önce aldığınız ve başarılı olduğunuz bir dersi tekrar alabilir *(AA harf notu olan dersler hariç)* veya yerine yeni bir ders seçebilirsiniz. Yerine işlemi yaparken hangi dersin yerine aldığınızı mutlaka işaretlemeniz gerekmektedir. Bu dersi başka ders yerine seçmek istememeniz durumunda ise "Yeni Ders Olarak Seç" seçeneğine tıklamanız gerekmektedir.

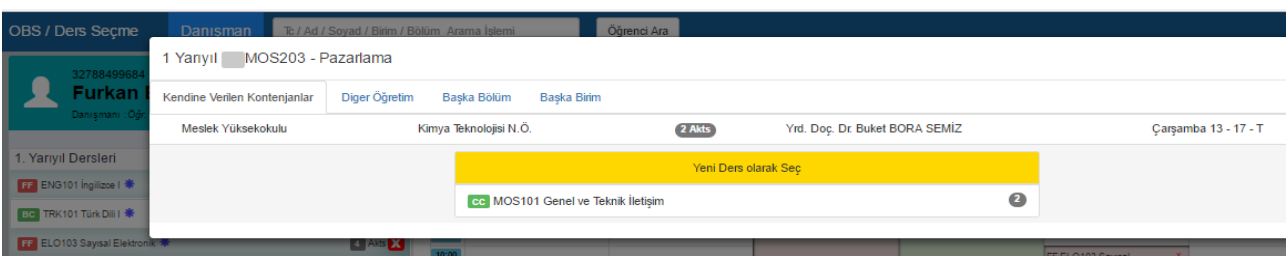

Seçmeli gruptan bir dersi seçerken karşınıza bu gruptan daha önce almış olduğunuz dersleri gösteren bir pencere açılır. **Bu pencereden seçmeli bir dersi daha önce seçtiğiniz bir dersin yerine seçiyorsanız hangi dersin yerine aldığınızı mutlaka isaretlemeniz gerekir. Seçmeli gruptaki bir dersi baĢka bir dersin yerine almak istemiyorsanız "Yeni Ders Olarak Seç" seçeneğini tıklamanız gerekmektedir.** 

**Bu pencerede daha önce aldığınız fakat baĢka seçmeli gruplarında yer alan dersler de listelenmektedir. Bu grup için bu derslerden farklı bir ders seçmelisiniz. Aynı dersi seçerseniz daha önceki grubun dersinin yerine de bir ders seçmeniz gerekecektir.**

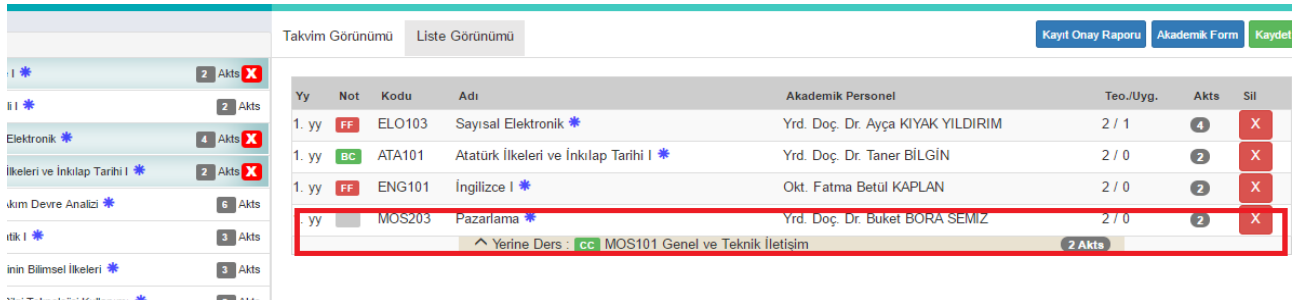

#### **Yerine yapılan dersin bilgisi, takvim ve liste görünümünde seçilen dersin altında görüntülenir.**

 $\times$ 

#### **3.3 . ÇakıĢan Ders Seçme**

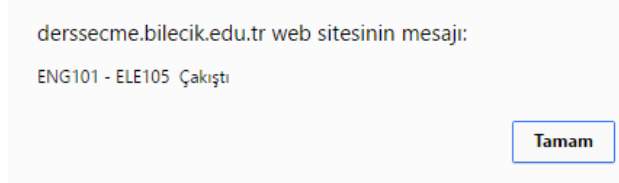

<span id="page-8-0"></span>Öğrenciler devam zorunluluğu olan derslerde (hiç almadığı, devamsızlıktan kaldığı (DZ) ve İZ notu olan derslerde) çakışma olması durumunda aynı anda iki dersi seçememektedir. Çakışma kontrolü, devam zorunluluğu olan iki

ders arasında kontrol edilmektedir. Diğer durumlarda çakışma kontrolü yapılmamaktadır. Dersin devam zorunluluğu bilgisi sol taraftaki ders listesinde ders bilgilerinde verilmektedir.

#### Bu dersi başka bir bölüm veya birimden almak istiyorsanız danışmanınızla görüşmeniz **gerekir. BaĢka bölüm veya birimde bu ders yoksa bu dersi seçemezsiniz.**

**BaĢka birim veya bölümden seçtiğiniz derslerin AKTS miktarı bölüm/programınızdaki AKTS miktarından farklı ise seçilen yerdeki AKTS üzerinden hesaplanacaktır.**

#### <span id="page-8-1"></span>**3.4 . Üstten Ders Alma**

Lisans programlarında okuyan ve öğrenim gördüğü ilk iki yarıyıldan sonra başarısız ve almadığı ders olmamak şartı ile genel not ortalaması **3.00 veya üstünde olan** öğrenciler, danışmanlarının onayı ile üst sınıftan ders alarak normal dönemdeki ders kredi yükünün % 50 fazlası (**45 AKTS' ye kadar**) kadar derse kayıt yaptırabilirler.

#### <span id="page-8-2"></span>**3.5 . Kontenjanı Dolan Dersler**

Sistem kontenjanı dolan dersleri seçmenize izin vermez. Seçtiğiniz seçmeli dersin kontenjanı dolduysa başka bir dersi seçmeniz gerekir. Kontenjanı dolan ders zorunlu bir ders ise ve gruplara ayrılarak açıldıysa diğer gruptaki dersi seçmelisiniz. Derse ait tüm grupların da kontenjanı dolmuş ise danışmanınızla iletişime geçmeniz gerekir. Kontenjan doluluk uyarısı "Kaydet" butonuna bastığınızda görüntülenir.

#### <span id="page-8-3"></span>**3.6 . Seçilen Dersleri Kaydetme**

Seçilen dersleri kaydetmek için "Kaydet" butonuna basmanız gerekir. Kaydet butonuna basmadığınızda seçtiğiniz dersler sisteme kayıt edilmez. Kaydetme işlemini yaptığınızda seçtiğiniz derslerin bilgilerinin yer aldığı ders programı ekranı görüntülenir. Danışman onayı yaptırana kadar seçtiğiniz dersleri değiştirebilirsiniz.

Herhangi bir ders seçildiğinde listelenen dersler önce kendi bölüm öğretim türünde, kontenjan verildi ise kendi bölümünün diğer öğretim türünde, kendi birimindeki diğer bölümlerde sonra da diğer birimlerde açılan dersler şeklinde listelenmektedir.

#### <span id="page-8-4"></span>**3.7 . DanıĢman Onayı**

Ders seçme işlemini yaptıktan sonra kaydet butonuna basıldığında dersler danışmanın onayına düşer. **19-23 ġubat 2024** tarihleri arasında ders seçme işlemi yapıldıktan sonra; Katkı payı veya öğrenim ücretini yatırması gerekenlerin ekranın sağ üst köşesinde belirtilen "Harç tutar"

kısmındaki katkı payı veya öğrenim ücreti tutarını *[tahsilat rehberinde](https://www.bilecik.edu.tr/dosya/16518_a503_tahsilat%20rehberi%202023.pdf) belirtilen şekilde*  yatırmaları gerekmektedir. **19-23 ġubat 2024** tarihleri arasında derslerini seçip katkı payı veya öğrenim ücretini yatırması gerekmeyenler ile katkı payı veyaöğrenim ücretini yatıran öğrencilerin kayıt onay işlemleri **23 ġubat 2024** mesai bitiminde otomatik olarak gerçekleştirilecektir. Öğrenciler ihtiyaç halinde **23 ġubat 2024 tarihi mesai bitimine kadar danıĢman onayını**  danışmanlarıyla telefonla iletişime geçerek de yaptırabilirler. Ders seçmeyenler ile ders seçip katkı payı/öğrenim ücretini ödemeyenler, ilgili dönemde kayıt yeniletmemiş sayılacak ve öğrencilik haklarından da yararlanamayacaklardır.

**Ġsteğe Bağlı Yabancı Dil Hazırlık ve Zorunlu Arapça Hazırlık öğrencilerinin 19-23 ġubat 2024** tarihleri arasında **boĢ kayıt yapması gerekmektedir**.

Ders seçen ve danışman onayı yapılan öğrenciler 26 Subat-01 Mart 2024 tarihleri arasında danışmanlarıyla iletişime geçerek ders ekle-sil yapabileceklerdir. Ayrıca Üniversitemizin "Haklı ve Geçerli Nedenler Yönergesi" hükümlerine göre mazereti bulunan öğrenciler de **26 ġubat-01 Mart 2024** tarihlerinde okumakta oldukları birime başvuru yapabileceklerdir. Mazereti kabul edilen öğrenciler **04-05 Mart 2024** tarihlerinde danışmanlarıyla iletişime geçerek ders seçme işlemi yapabileceklerdir.

Bunun dışında **01 Mart 2024** tarihinden sonra hiçbir şekilde ders seçme, silme, düzeltme vb. gibi işlemler yapılmayacaktır.

Erasmus, Farabi vb. gibi değişim programıyla giden öğrencilerin **19-23 ġubat 2024** tarihleri arasında boş kayıt yapması gerekmektedir. **19-23 ġubat 2024** tarihleri arasında boş kayıt yapıp katkı payı veya öğrenim ücretini yatırması gerekmeyenler ile katkı payı veya öğrenim ücretini yatıran öğrencilerin kayıt onay işlemleri **23 ġubat 2024** mesai bitiminde otomatik olarak gerçekleştirilecektir.

Öğrencilerin dönemlik 30 AKTS ders seçmeleri ve mezuniyet için lisans öğrencilerinin en az 240 AKTS, ön lisans öğrencilerinin en az 120 AKTS ders seçmiş ve başarmış olmaları gerekmektedir. Ayrıca zorunlu derslerini, seçmeli ders gruplarından almaları gereken AKTS miktarı kadar dersleri almaları, başarmaları ve varsa zorunlu stajlarını yapmış olmaları gerekmektedir.

Öğrencilerin Öğrenci Bilgi Sisteminde, cep telefon numarası değişikliği, harç tutarı vb. konular için Fakülte/ Meslek Yüksekokulu öğrenci işleri veya bölüm sekreterleri ile irtibata geçmeleri gerekmektedir.

Azami süresini doldurup ders seçemeyen öğrencilerin ders seçme işlemleri için danışmanları ile irtibata geçmeleri gerekmektedir.

#### **3.8 . Ön KoĢullu Derslerin Seçimi**

Bilgisayar Mühendisliği, İnşaat Mühendisliği, Makine Mühendisliği gibi bazı bölümlerce alınan ve uygulamaya konulan kararlara göre, bölümün belirlediği koşullu dersleri seçebilmek için öncesinde yine ilgili bölümün belirlediği ön koşullu dersleri almış ve/veya başarmış olmak gerekmektedir. Öğrenci ders seçme ekranında ön koşul tanımlanmış bir koşullu dersi seçmek istiyorsa ilgili derse tanımlanan ön koşulu yerine getirmiş olması gerekmektedir.

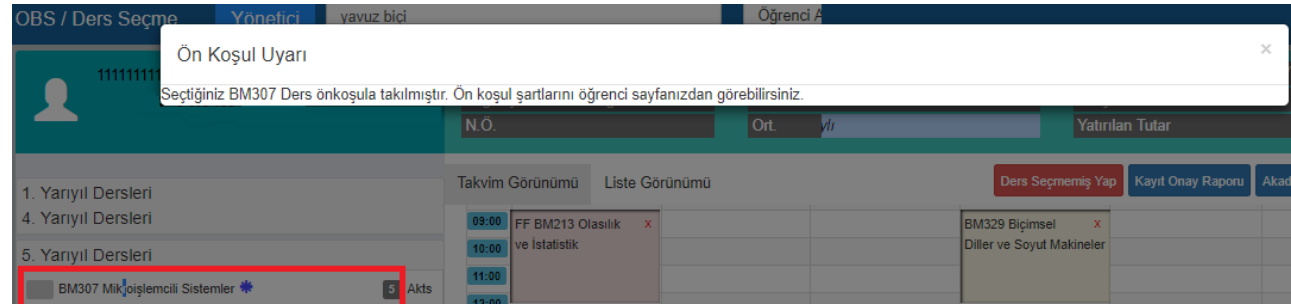

#### **3.9 . ĠĢletmede Mesleki Eğitim Derslerinin Seçimi**

Üniversitemiz Meslek Yüksekokullarının bazı bölümlerince alınan ve uygulamaya konulan kararlara göre ilgili bölüm öğrencilerinin mezun olabilmesi için 1 dönem İşletmede Mesleki Eğitim bulunması gerekmektedir.

İşletmede Mesleki Eğitime katılacak olan öğrencilerin ise katılacakları dönemde ders seçme ekranında BŞÜ200 dersini seçmeleri gerekmektedir. **Bu dersler ders seçme ekranında sadece**  program sorumluları tarafından iş yerine yerleştirilmiş öğrencilerde gelecektir ve bu **öğrenciler ilgili dersleri seçebilecektir.**

#### **3.10 . Daha Önce BaĢka Bir Üniversitede Okuyup BaĢarılı Derslerinin Ġntibakı Yapılan Öğrencilerin Derslerinin Seçimi**

İntibak işlemi sebebiyle ders seçmelerinde düzeltme yapılacak olan öğrencilerin mevcut duruma göre ders seçmesi gerekmektedir. Öğrencilerin intibak işlemleri gerçekleştirildikten sonra ders seçme işlemlerinin düzenlenmesi için danışmanları ile irtibata geçmeleri gerekmektedir.

#### <span id="page-10-0"></span>**4. Ġntibaklar Nedeniyle Dikkat Edilecek Hususlar**

#### <span id="page-10-1"></span>**4.1. Bir Dersin Adı, Kodu, Saati ve/veya Kredi/AKTS'si DeğiĢtiyse Yapılabilecekler**

Bir dersin adı, kodu, saati ve/veya kredi/AKTS'si değiştiyse ilk defa alacaklar, kalanlar veya hiç alamayanlar dersin yeni halini alacaklardır.

Örneğin; BİL137 Bilgisayar I dersi ENF101 Temel Bilgi Teknolojisi dersi olduysa ilk defa alacaklar, kalanlar veya hiç alamayanlar ENF101 Temel Bilgi Teknolojisi dersini alacaklardır.

#### <span id="page-10-2"></span>**4.2. Bir Dersin Yarıyılı DeğiĢtiyse Yapılabilecekler**

Bir dersin yarıyılı değiştiyse öğrenci dersi yeni yerinde alacaktır.

**Örnek 1:** Ders 1. yarıyıldayken 2. yarıyıla alındıysa öğrenci dersi 2. yarıyılda yani bahar döneminde seçebilecektir.

**Örnek 2:** Ders 2. yarıyıldayken 3. yarıyıla alındıysa öğrenci dersi 3. yarıyılda yani güz döneminde seçebilecektir.

#### <span id="page-10-3"></span>**4.3. Zorunlu Bir Ders Kaldırıldıysa Yapılabilecekler**

Zorunlu bir ders kaldırıldıysa bu dersin yerine ders planı intibakının açıklama kısmında

belirtilen seçmeli ders grubundan AKTS miktarı eşit veya daha fazla olan bir veya birden fazla seçmeli ders seçilmelidir.

**Örnek 1:** BİL138 Bilgisayar II dersi kaldırılmış ve ders planı intibakının açıklama kısmında "mesleki/teknik olmayan seçmeli ders grubundan ders alacaktır." ifadesi varsa yerine mesleki/teknik olmayan seçmeli ders grubundan AKTS miktarı eşit veya daha fazla olan bir ya da birden fazla seçmeli ders seçilmelidir.

**Örnek 2:** BİL138 Bilgisayar II dersi kaldırılmış ve ders planı intibakının açıklama kısmında "mesleki/teknik seçmeli ders grubundan ders alacaktır." ifadesi varsa yerine mesleki/teknik seçmeli ders grubundan AKTS miktarı eşit veya daha fazla olan bir ya da birden fazla seçmeli ders seçilmelidir.

#### <span id="page-11-0"></span>**4.4. Seçmeli Bir Ders Kaldırıldıysa Yapılabilecekler**

Seçmeli bir ders kaldırıldıysa bu dersin yerine aynı seçmeli ders grubundan AKTS miktarı eşit veya daha fazla olan bir veya birden fazla seçmeli ders seçilmelidir.

**Örnek 1:** Mesleki/Teknik Olmayan Seçmeli I grubundan BEÖ155 Beden Eğitimi dersi kaldırılmış ise aynı seçmeli ders grubundan AKTS miktarı eşit veya daha fazla olan bir ya da birden fazla seçmeli ders seçilmelidir.

**Örnek 2:** Mesleki/Teknik Seçmeli I grubundan Isıl İşlemler dersi kaldırılmış ise aynı seçmeli ders grubundan AKTS miktarı eşit veya daha fazla olan bir ya da birden fazla seçmeli ders seçilmelidir.

### <span id="page-11-1"></span>**4.5. Ders Planı Ġntibakları Nedeniyle YaĢanabilecek AKTS Sıkıntıları Hakkında Çözüm Önerileri**

Ders planı intibakları neticesinde dönemlik 30 AKTS ve toplamda ön lisansta 120 AKTS, lisansta 240 AKTS mezuniyet kredisi miktarının eksik olması halinde mesleki/teknik seçmeli veya mesleki/teknik olmayan seçmeli ders grubundan eksik AKTS miktarına eşit veya daha fazla olan bir ya da birden fazla seçmeli ders seçilmelidir.

İntibaklar nedeniyle öğrencilerin herhangi bir döneminde eksik kredisi varsa (ders planı değişikliği nedeniyle derslerin kredilerinin düşmesi nedeniyle) mesleki/teknik/fakülte seçmeli veya mesleki olmayan/teknik olmayan/üniversite seçmeli grubundaki derslerle öğrencilerin kredi açıkları kapatılabilir. Ayrıca mesleki/teknik/fakülte seçmeli veya mesleki olmayan/teknik olmayan/üniversite seçmeli grubundan almaları gereken dersler akademik form üzerinden kontrol edilerek hangi yarıyılda almaları gerekiyorsa ilgili yarıyıldan verilmelidir.